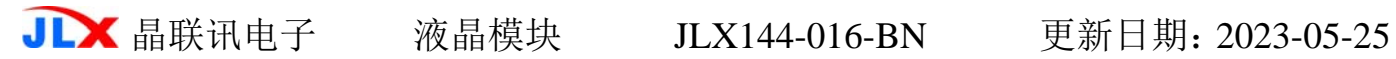

# JLX144-016-BN 使用说明书

目 录

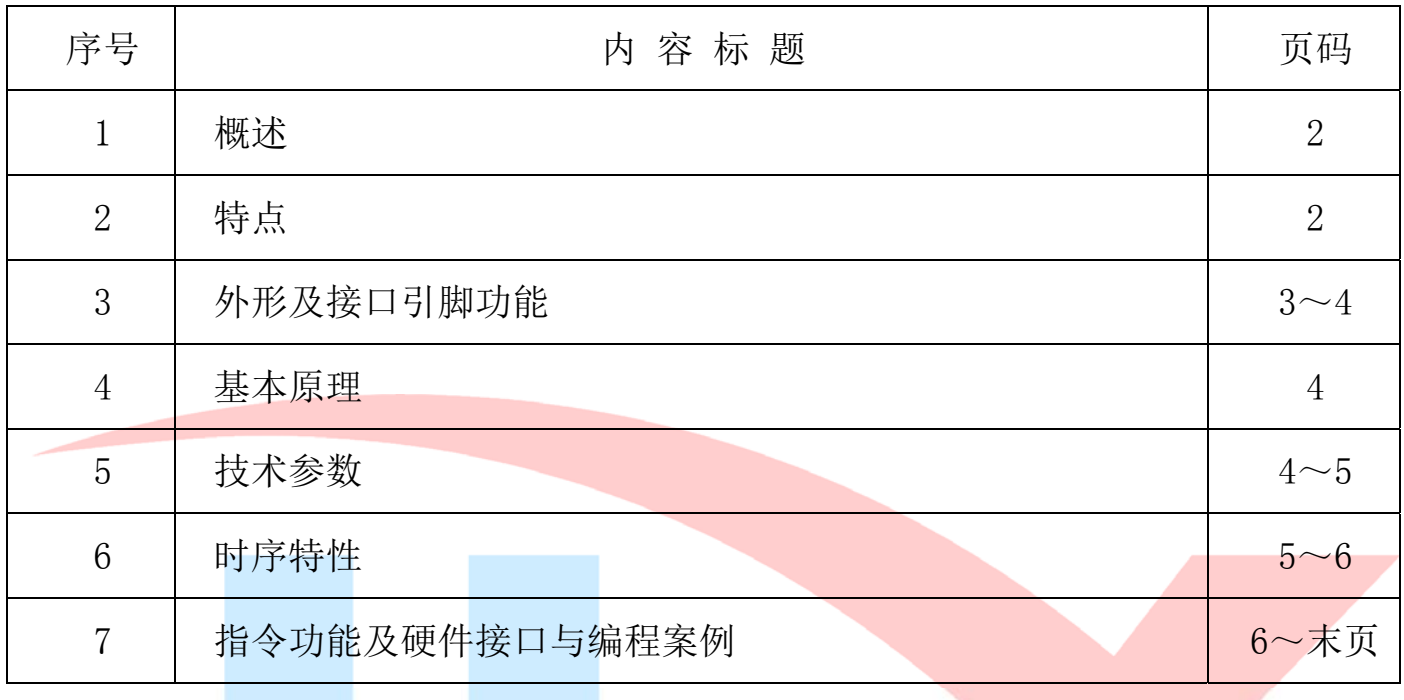

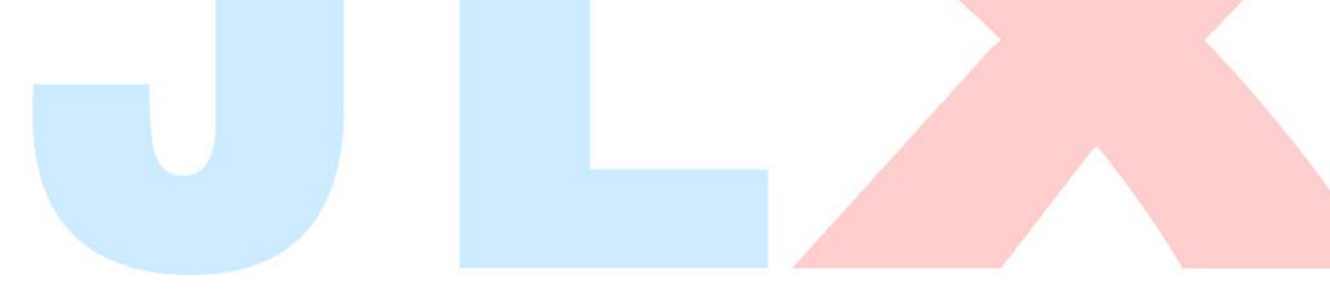

# 1.概述

晶联讯电子专注于液晶屏及液晶模块的研发、制造。所生产 JLX144-016-BN 型液晶模块由于使 用方便、显示清晰,广泛应用于各种人机交流面板。

JLX144-016-BN 可以显示 128 列\*128 行点阵彩色图片。

# 2.JLX144-016-BN 彩色图像型点阵液晶模块的特性

- 2.1 TFT 串行接口。
- 2.2 结构轻、薄、带背光。
- 2.3 IC 采用 ST7735S, 功能强大, 性能稳定。
- 2.4 指令功能强: 例如可以用指令控制显示内容顺时针旋转 90、逆时针旋转 90°或倒立竖放。 2.5 接口简单方便:采用 4 线 SPI 串口。
- 
- 2.6 工作温度宽:-20℃ 70℃; 2.7 储存温度宽:-30℃ - 80℃;

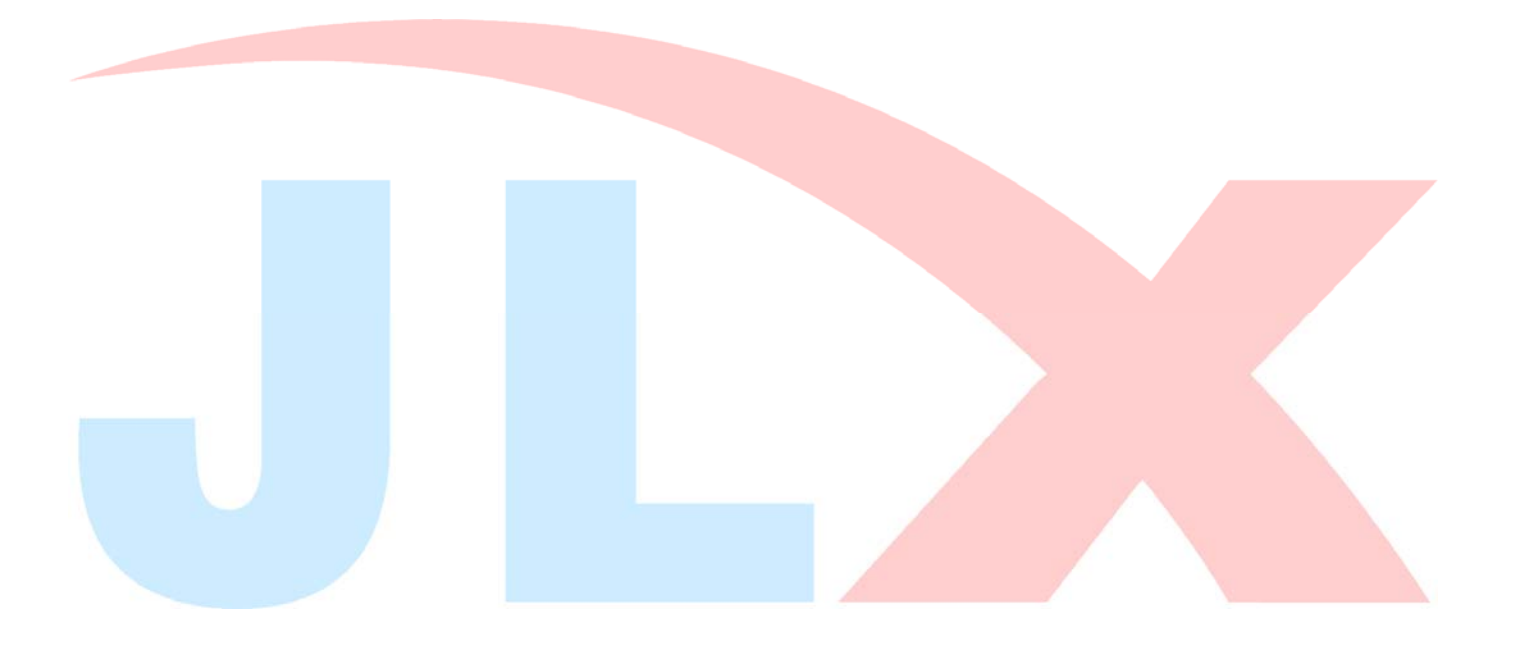

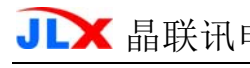

### 3.外形尺寸及接口引脚功能

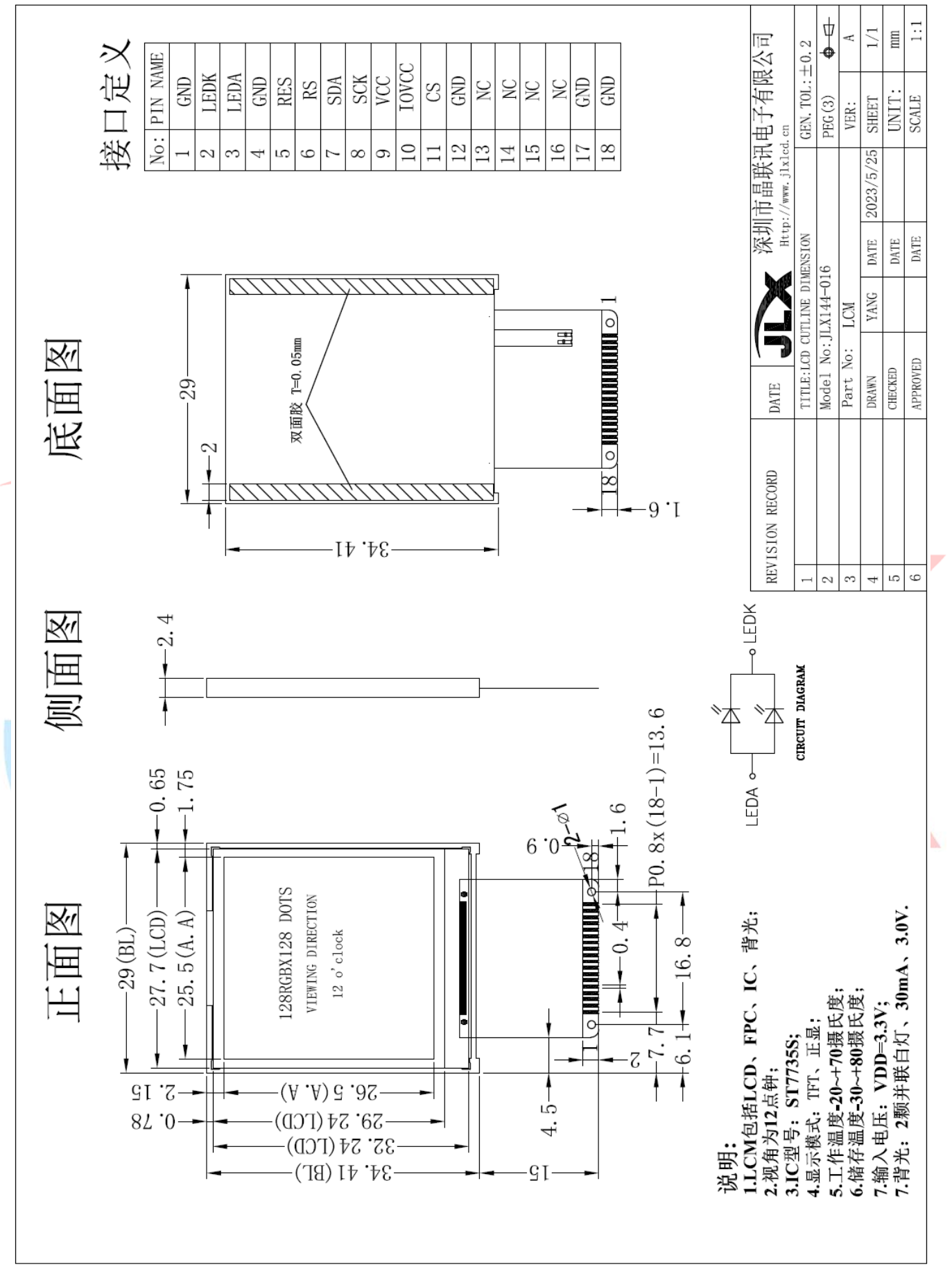

图 1.外形尺寸

**JLX** 晶联讯电子 液晶模块 JLX144-016-BN 更新日期: 2023-05-25

模块的接口引脚功能

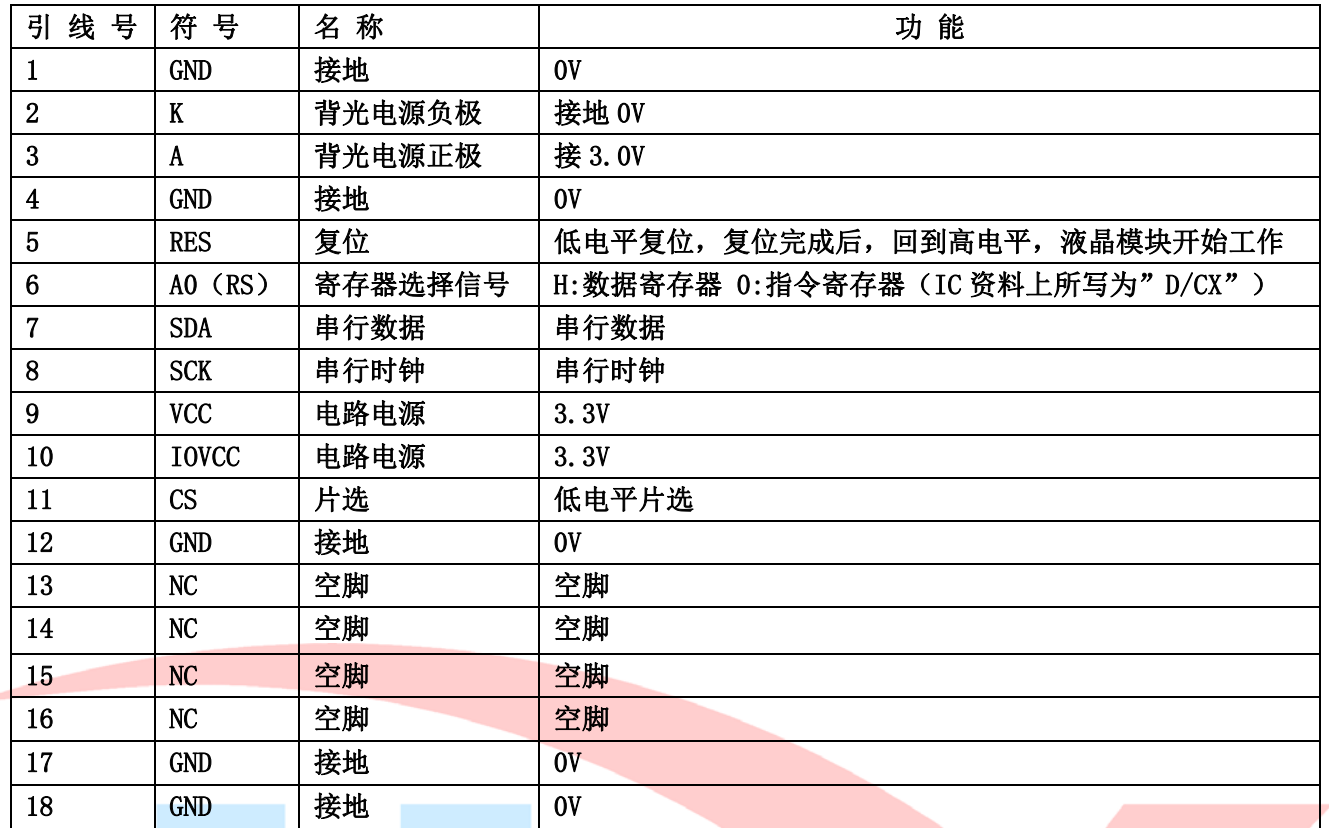

表 1:模块的接口引脚功能

#### 4.基本原理

#### 4.1 液晶屏(LCD)

在 LCD 上排列着 128×128 点阵,128 个列信号与驱动 IC 相连,128 个行信号也与驱动 IC 相连, IC 邦定在 LCD 玻璃上.

### 4.3 背光参数

该型号液晶模块带 LED 背光源。它的性能参数如下: 工作温度:-20∽+70°C; 存储温度:-30∽+80°C; 背光板是白色。 正常工作电流为:16∽30mA(LED 灯数共 2 颗,每颗灯是 8~15 mA)。 工作电压:3.0V (3.3V 供电加 20 欧限流电阻,5.0V 供电加 120 欧限流电阻)。

### 5.技术参数

#### 5.1 最大极限参数(超过极限参数则会损坏液晶模块)

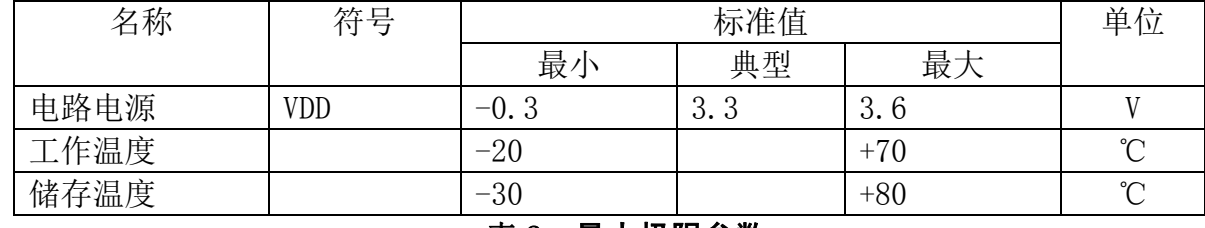

#### 表 2:最大极限参数

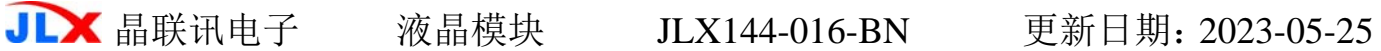

# 5.2 直流(DC)参数

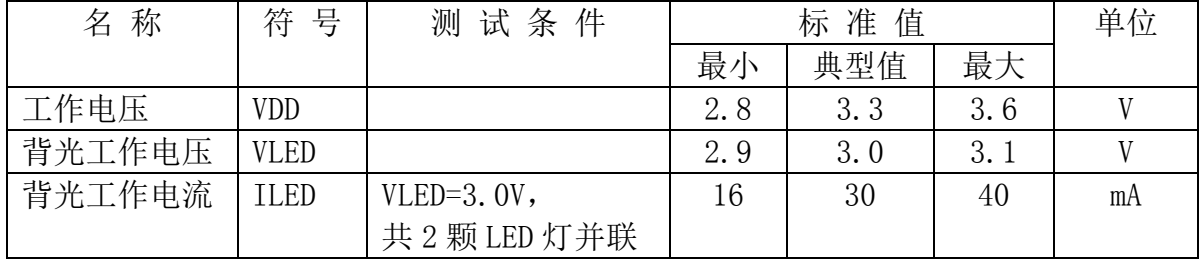

### 表 3: 直流 (DC) 参数

# 6. 读写时序特性

### 详见 IC 资料 "ST7735S", 请找相关客服人员索要。 4 线 SPI 时序图

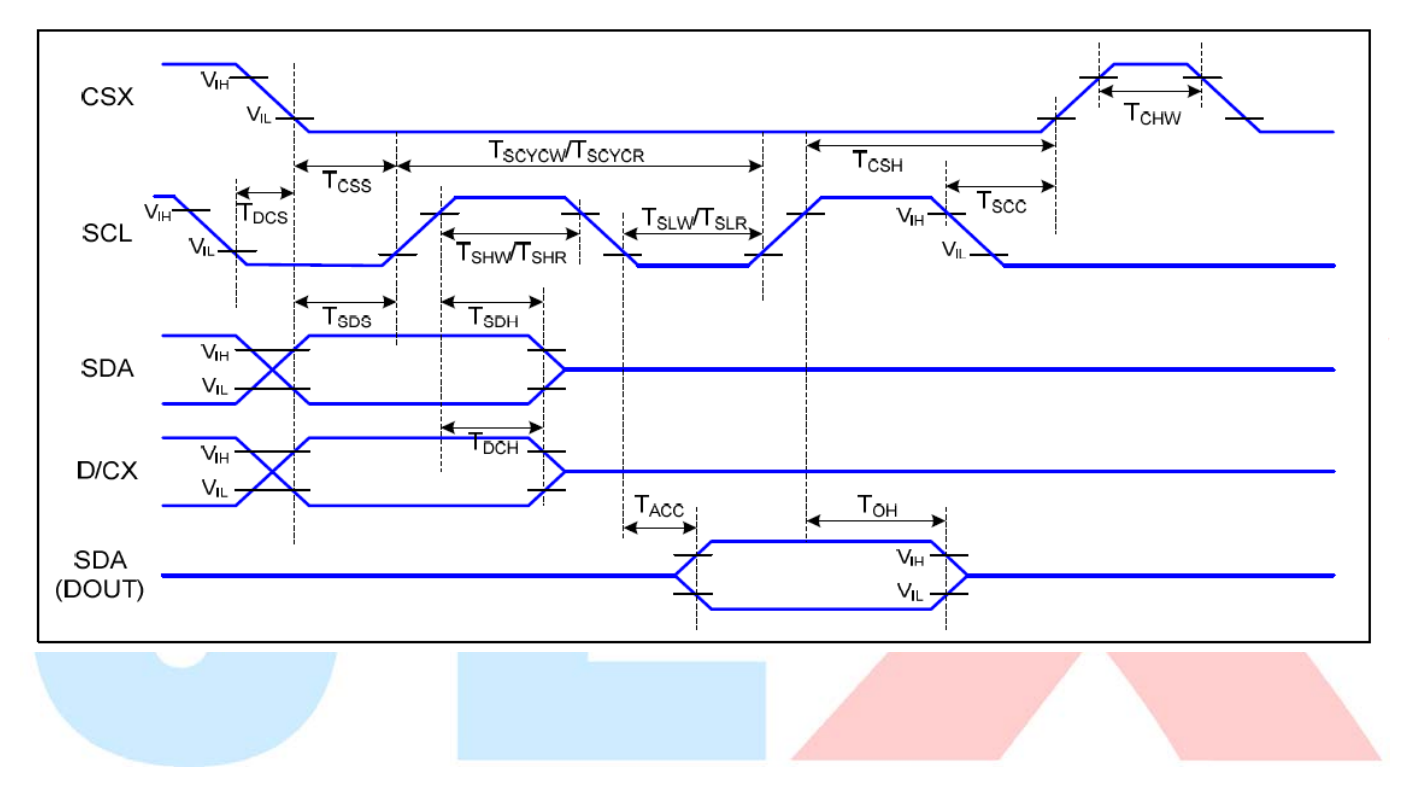

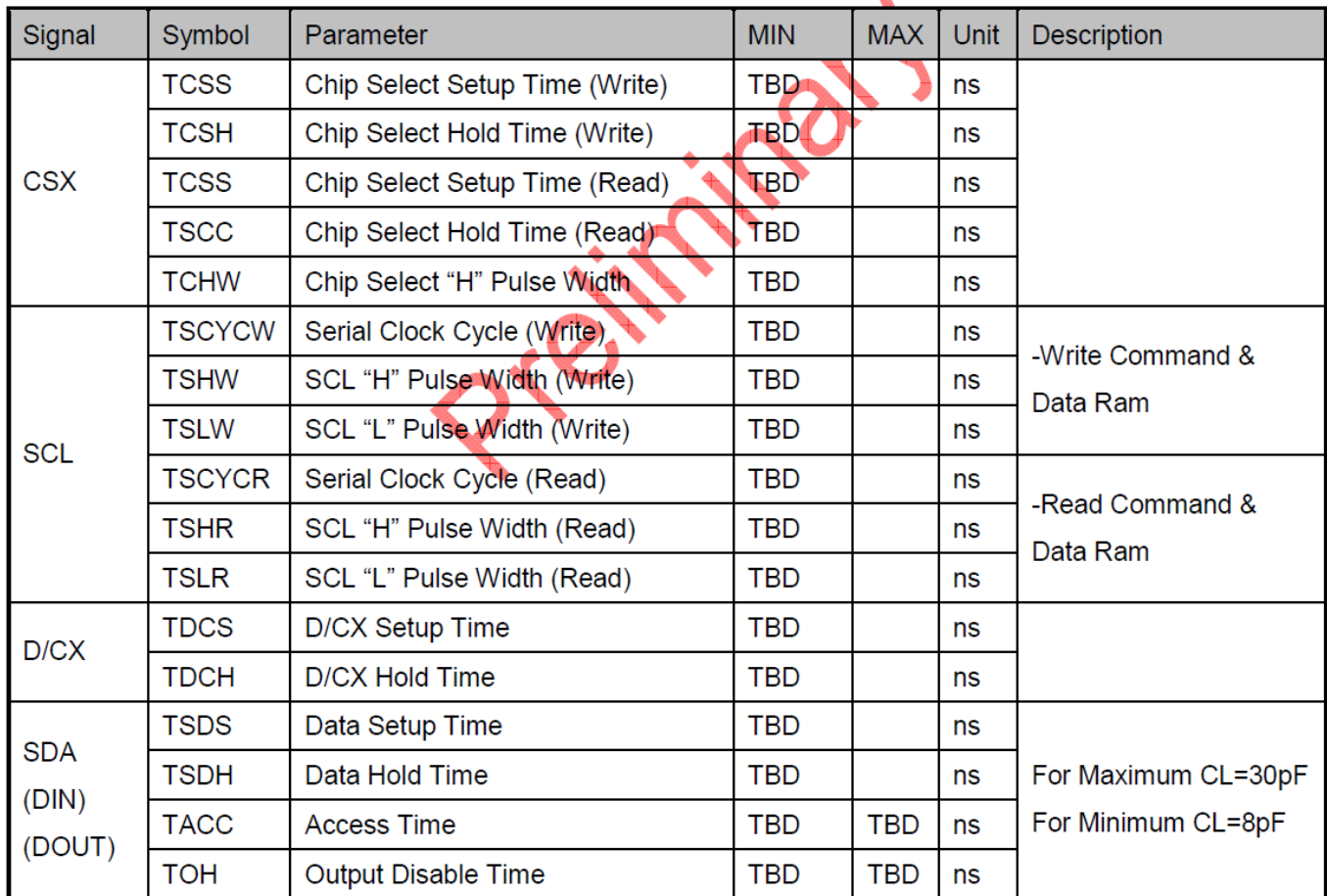

# 6.1 电源启动后复位的时序要求(RESET CONDITION AFTER POWER UP):

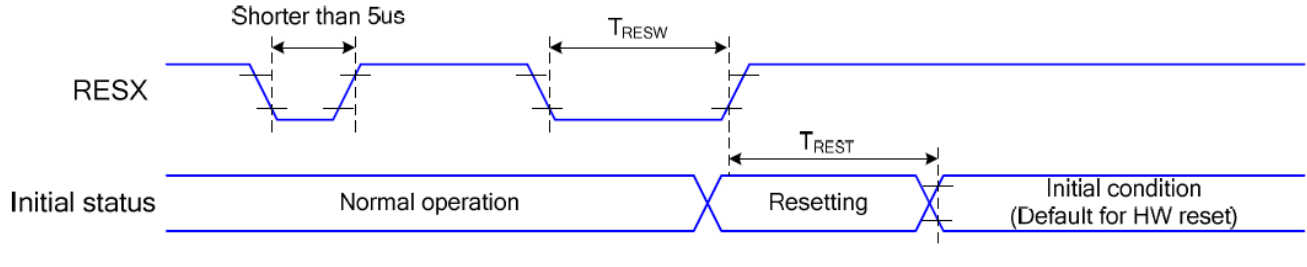

# 图为电源启动后复位的时序

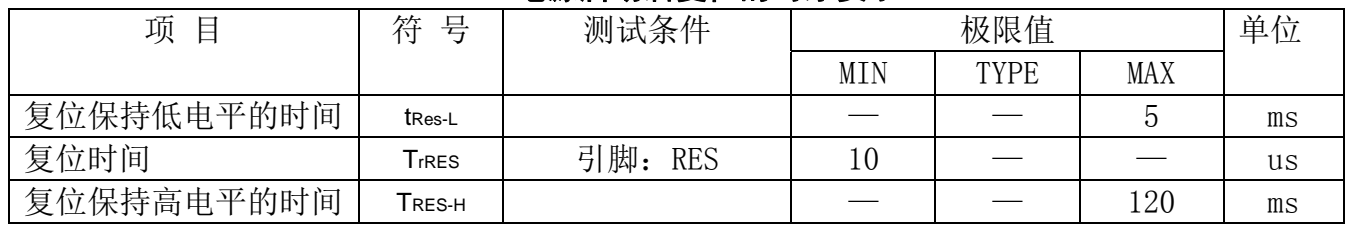

# 电源启动后复位的时序要求

# 7.指令功能:

7.1 指令表 1

指 令 表

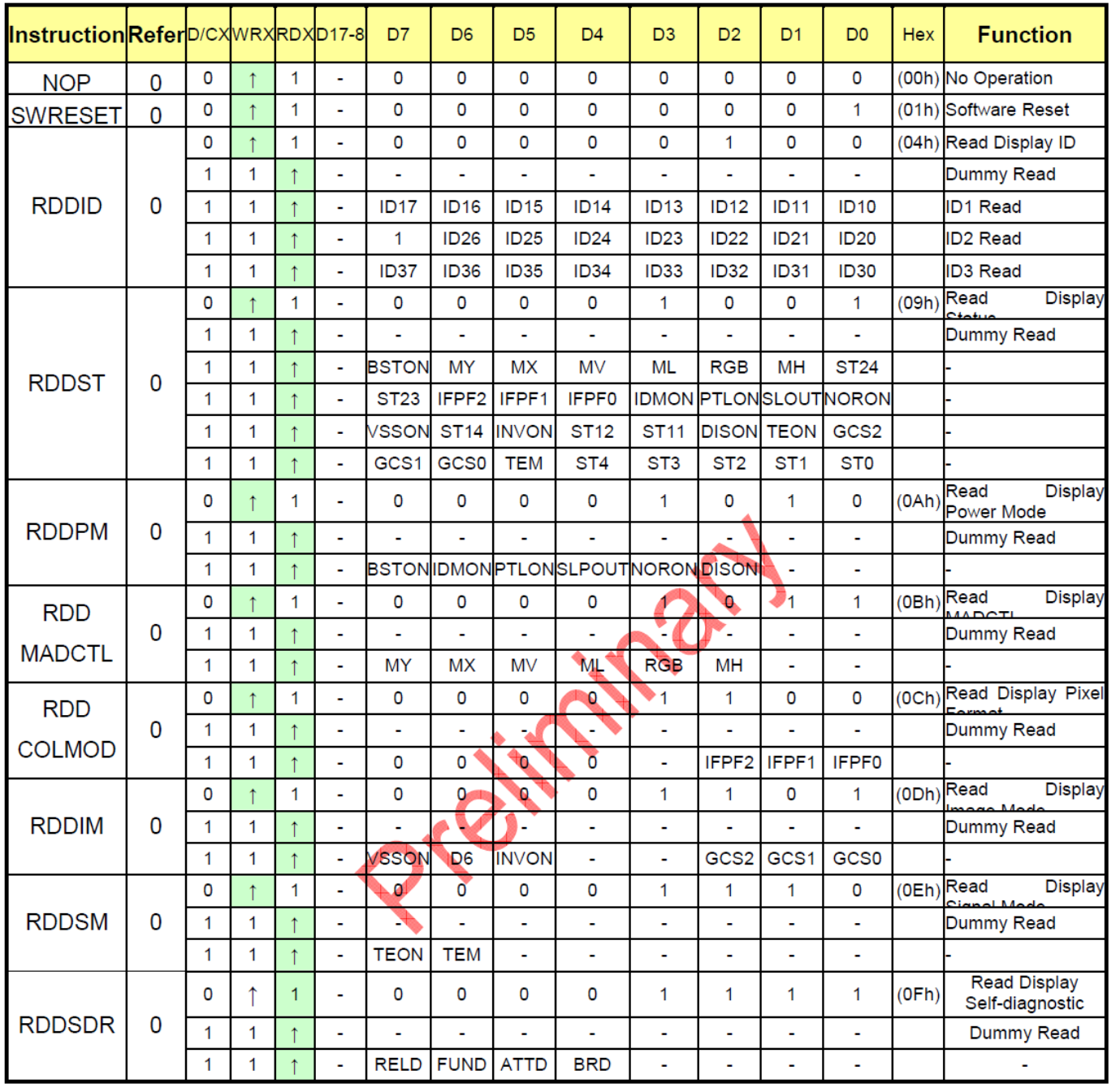

# 7.2 指令表 2

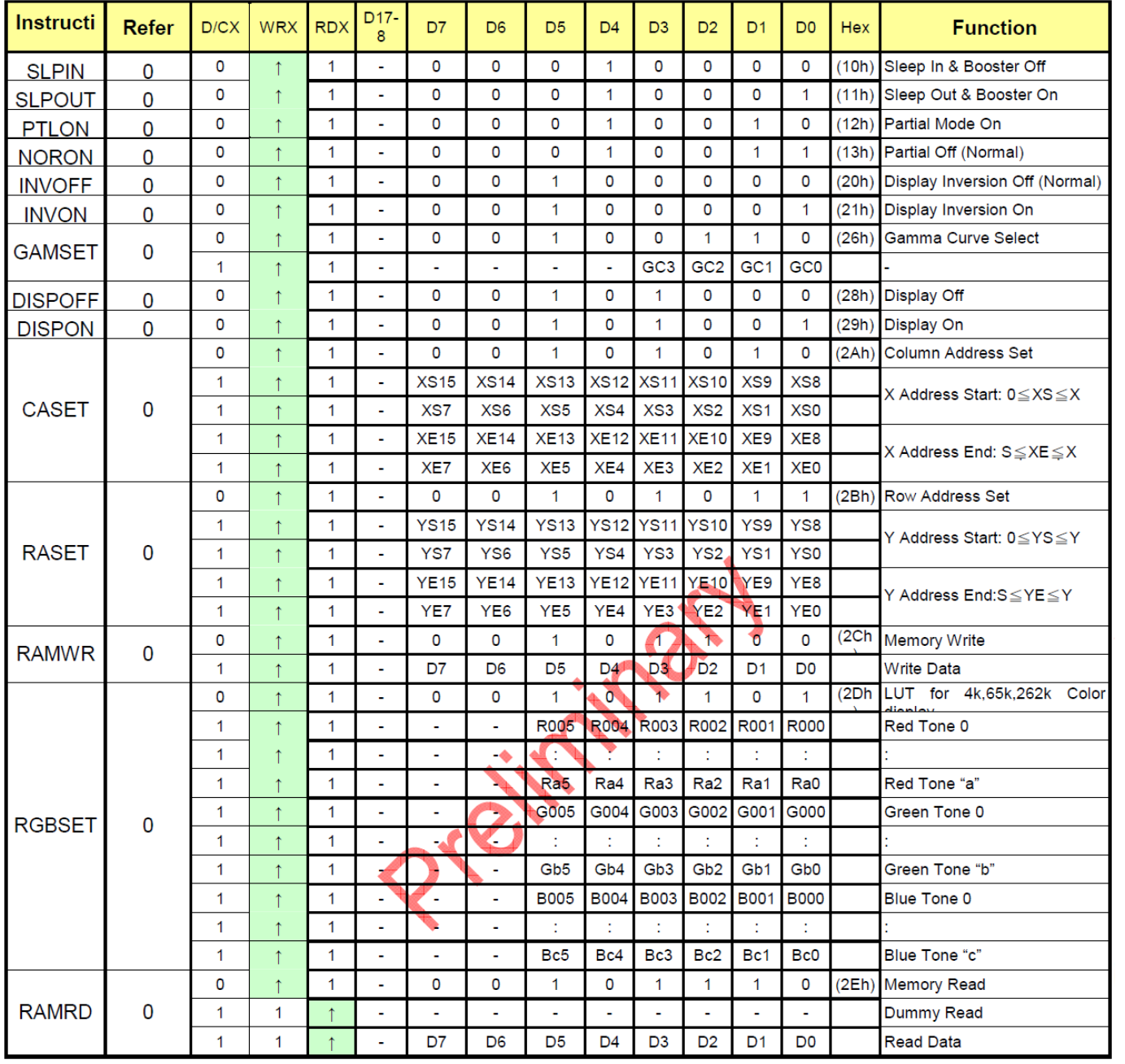

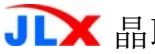

# 7.3 指令表 3

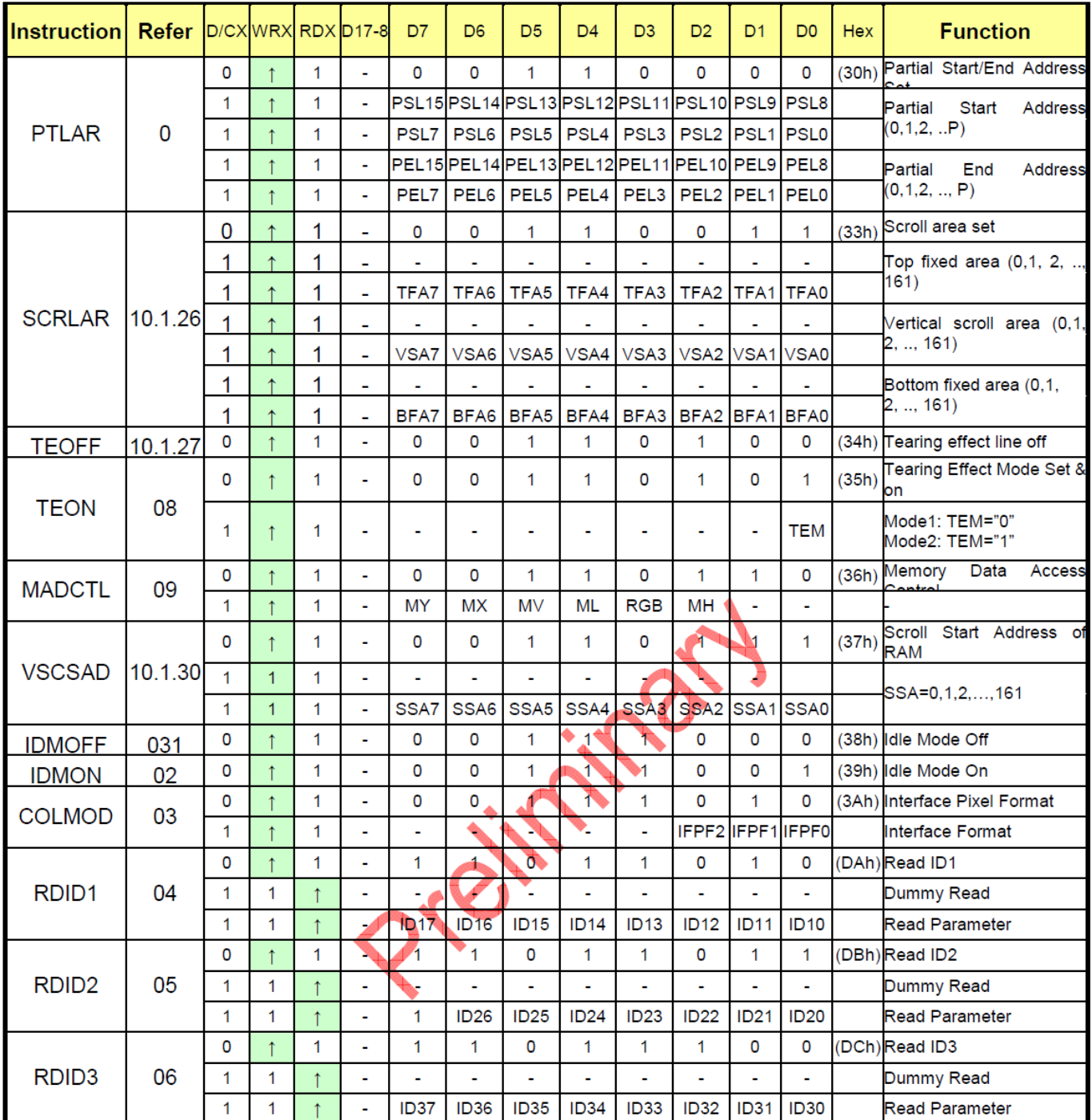

# 7.2 初始化方法

用户所编的显示程序,开始必须进行初始化,否则模块无法正常显示,过程请参考程序

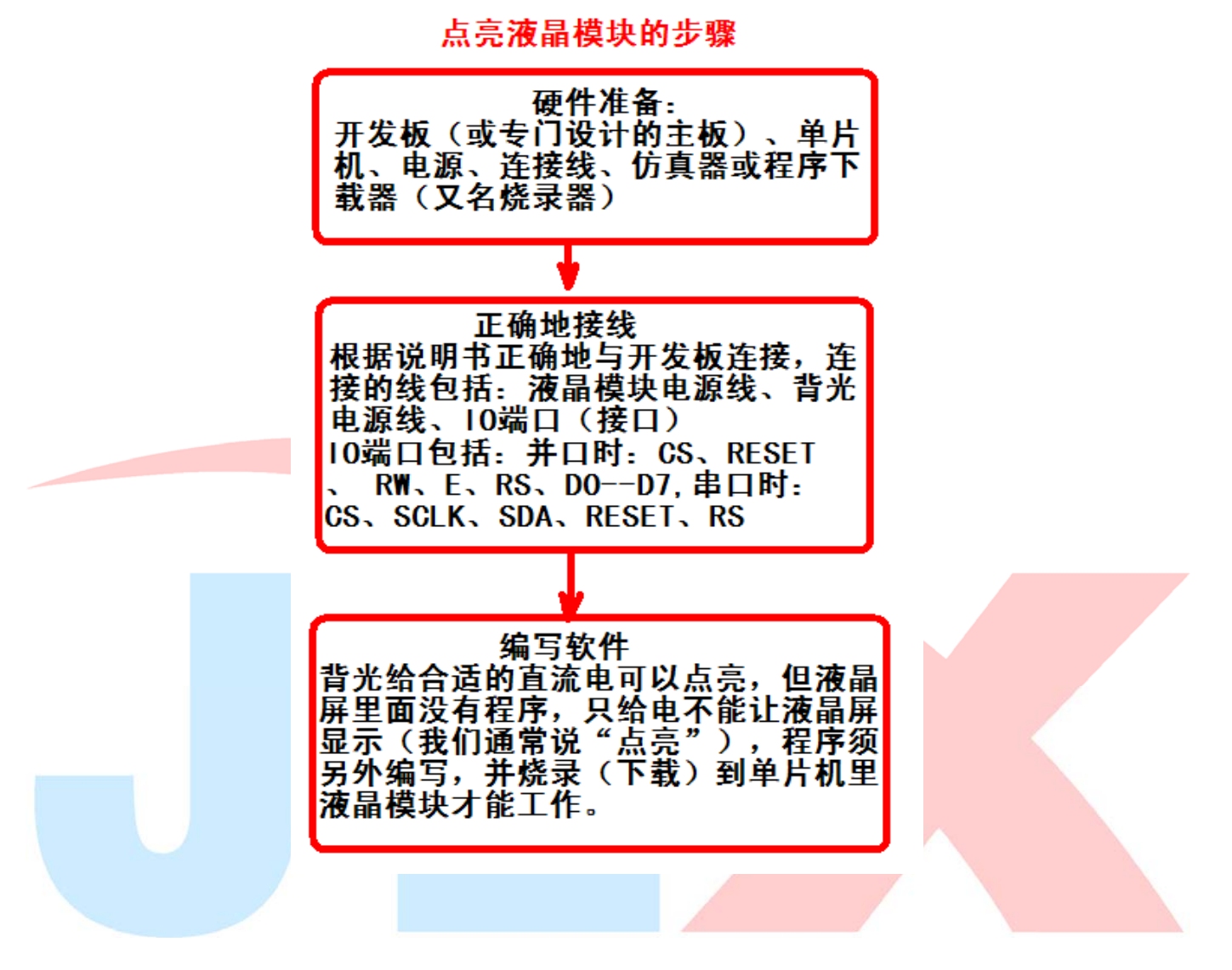

# 7.3 程序举例:

液晶模块与 MPU(以 8051 系列单片机为例)接口图如下:串行接口

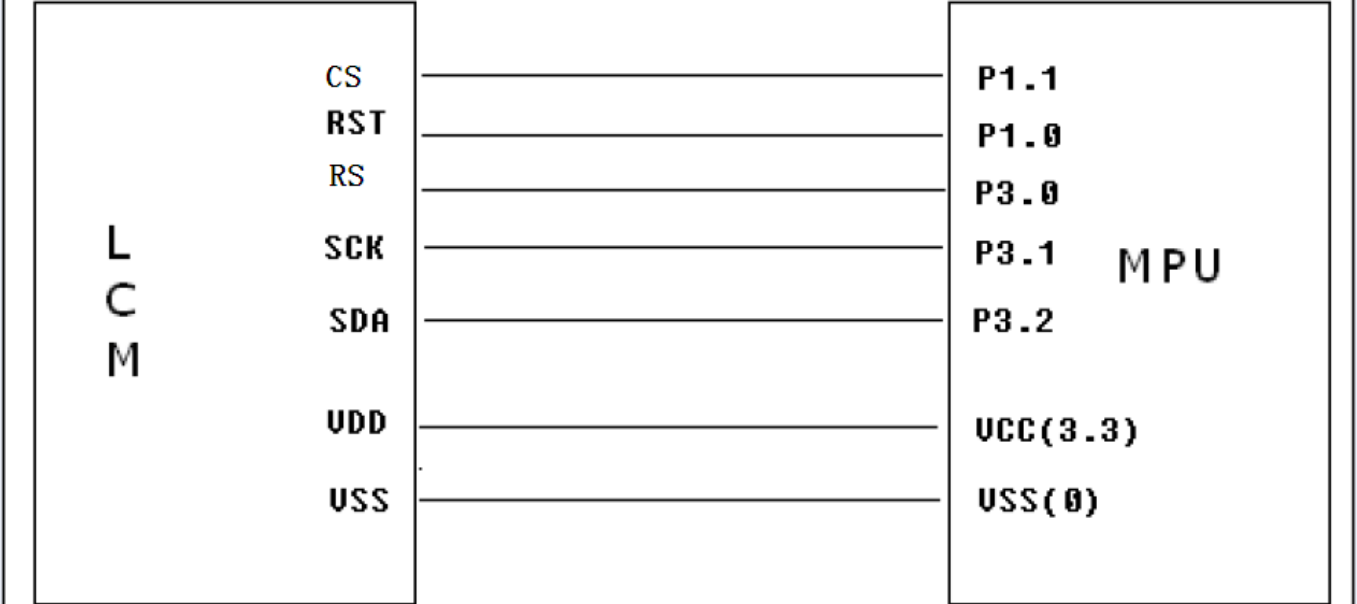

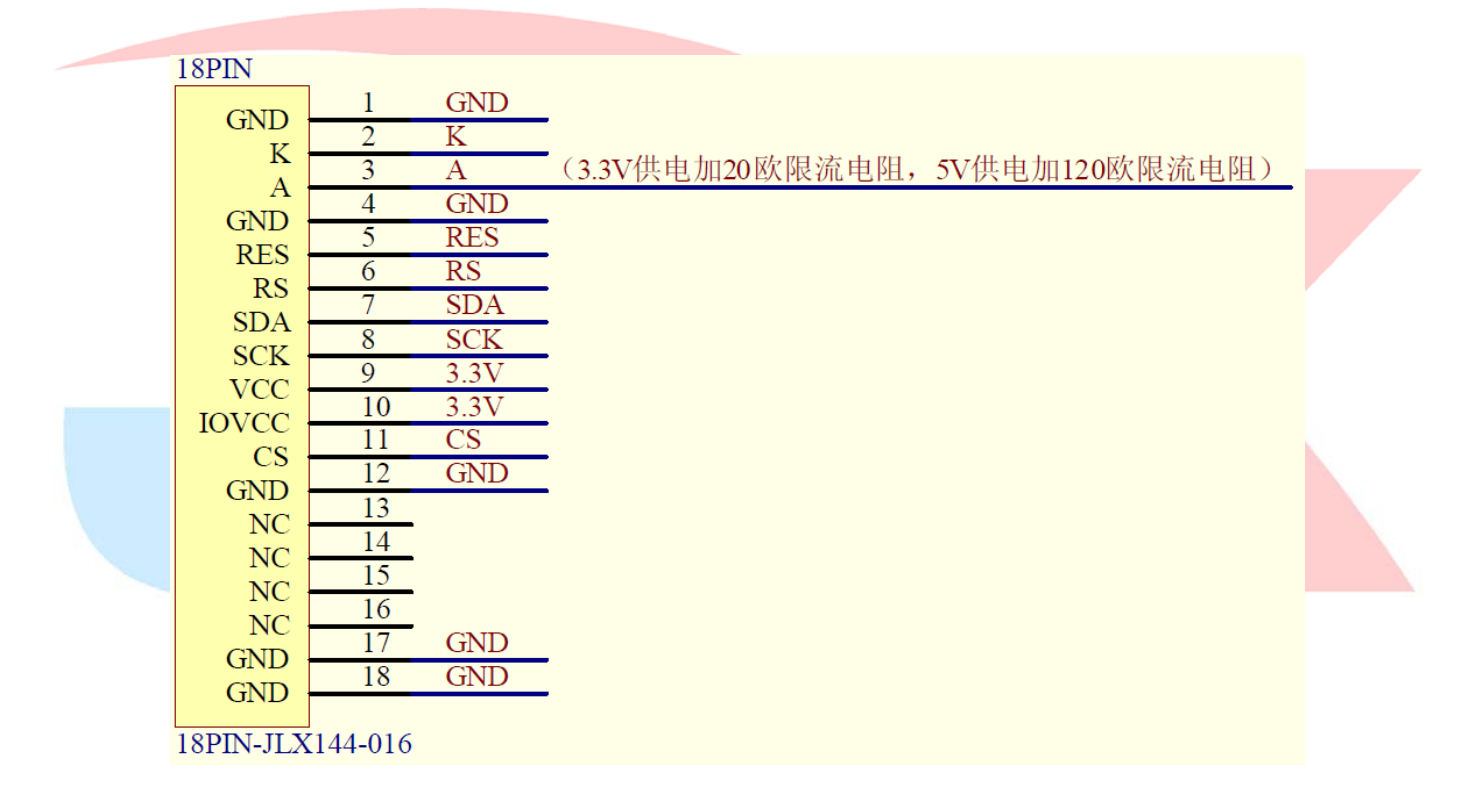

#### //版权所有:深圳市晶联讯电子有限公司,网址:www.jlxlcd.cn

#include  $\langle$ reg52.h>

#include <stdio.h>

//液晶屏 IC 所需要的信号线的接口定义

sbit CS=P1^1; sbit RST=P1^0; sbit RS=P3^0; sbit SCK=P3^1; sbit SDA=P3^2;

sbit key=P2^0; //P2.0 口与 GND 之间接一个按键

//===========================================================

#define uchar unsigned char #define uint unsigned int #define ulong unsigned long

//定义彩屏旋转方向

#define normal 0xc8 #define CW90 0x68 #define CCW90 0xa8 #define CW180 0x08

#define red 0xf800 //定义红色 #define blue 0x001f //定义蓝色 #define green 0x07e0 //定义绿色 #define deep\_green 0x0600 //定义深绿色 #define white 0xffff //定义白色 #define black 0x0000 //定义黑色 #define orange 0xfc08 //定义橙色 #define yellow 0xffe0 //定义黄色 #define pink 0xf3f3 //定义粉红色 #define purple 0xa1d6 //定义紫色 #define brown 0x8200 //定义棕色 #define gray 0xc618 //定义灰色

uchar code jing[]={ //横向取模

/\*-- 文字: 晶 --\*/

/\*-- 宋体 23; 此字体下对应的点阵为: 宽 x 高=31x31 --\*/ /\*-- 宽度不是 8 的倍数,现调整为:宽度 x 高度=32x31 --\*/

0x00, 0x00, 0x00, 0x00, 0x00, 0x00, 0x00, 0x00, 0x00, 0x03, 0x00, 0x00, 0xF0, 0x07, 0x80, 0x00, 0xFF, 0xFF, 0x80, 0x00, 0xF0, 0x07, 0x00, 0x00, 0xF0, 0x00, 0x00, 0x60, 0x07, 0x00, 0x07, 0x00, 0x00,0xFF,0xFF,0x00,0x00,0xF0,0x07,0x00,0x00,0xF0,0x07,0x00,0x00,0xF0,0x07,0x00, 0x00, 0xFF, 0xFF, 0x00, 0x00, 0xF0, 0x07, 0x00, 0x00, 0xC0, 0x00, 0x10, 0x0C, 0x40, 0x30, 0x1F,0xFE,0x7F,0xF8,0x1C,0x1E,0x70,0x78,0x1C,0x1C,0x70,0x70,0x1C,0x1C,0x70,0x70, 0x1C,0x1C,0x70,0x70,0x1C,0x1C,0x70,0x70,0x1F,0xFC,0x7F,0xF0,0x1C,0x1C,0x70,0x70, 0x1C, 0x1C, 0x70, 0x70, 0x1C, 0x1C, 0x70, 0x70, 0x1C, 0x1C, 0x70, 0x70, 0x1F, 0xFC, 0x7F, 0xF0, 0x1C,0x1C,0x70,0x70,0x18,0x00,0x60,0x00,0x00,0x00,0x00,0x00,0x00,0x00,0x00,0x00, };

uchar code lian[]={ //横向取模

/\*-- 文字: 联 --\*/

/\*-- 宋体 23; 此字体下对应的点阵为: 宽 x 高=31x31 --\*/

/\*-- 宽度不是 8 的倍数, 现调整为: 宽度 x 高度=32x31 --\*/

0x00,0x00,0x00,0x00,0x00,0x00,0x00,0x00,0x00,0x01,0x81,0xC0,0x00,0x0D,0xC1,0xF0, 0x00,0x1E,0xE1,0xC0,0x7F,0xFB,0xF3,0x80,0x1C,0x70,0x73,0x80,0x1C,0x70,0x77,0x00, 0x1C,0x70,0x06,0x70,0x1C,0x70,0x0E,0xF8,0x1C,0x7F,0xFF,0xD8,0x1F,0xF0,0x1C,0x00, 0x1C, 0x70, 0x1C, 0x00, 0x1C, 0x70, 0x1C, 0x00, 0x1C, 0x70, 0x1C, 0x18, 0x1C, 0x70, 0x1C, 0x3C,

0x1C,0x7F,0xFF,0xFE,0x1F,0xF0,0x1E,0x00,0x1C,0x70,0x1E,0x00,0x1C,0x70,0x3E,0x00, 0x1C,0x70,0x3F,0x00,0x1C,0x7E,0x3B,0x00,0x1D,0xF0,0x3B,0x80,0x1F,0xF0,0x73,0x80, 0x7C,0x70,0x71,0xC0,0x30,0x70,0xE1,0xE0,0x00,0x71,0xC0,0xF0,0x00,0x73,0x80,0x7C, 0x00, 0x77, 0x00, 0x3C, 0x00, 0x7C, 0x00, 0x00, 0x00, 0x00, 0x00, 0x00, 0x00, 0x00, 0x00, 0x00, };

uchar code xun[]={ //横向取模

/\*-- 文字: 讯 --\*/

/\*-- 宋体 23: 此字体下对应的点阵为: 宽 x 高=31x31 --\*/

#### /\*-- 宽度不是 8 的倍数, 现调整为: 宽度 x 高度=32x31 --\*/

0x00,0x00,0x00,0x00,0x00,0x00,0x00,0x00,0x00,0x00,0x00,0x00,0x0F,0x00,0x00,0x80, 0x07,0x80,0x01,0xC0,0x03,0xFF,0xFF,0xE0,0x03,0xC0,0x01,0xC0,0x01,0x81,0xE1,0xC0, 0x00,0x01,0xE1,0xC0,0x00,0x01,0xC1,0xC0,0x00,0x01,0xC1,0xC0,0x00,0x01,0xC1,0xC0, 0x03,0xC1,0xC1,0xC0,0x7F,0xE1,0xCD,0xC0,0x03,0x81,0xDF,0xC0,0x03,0xBF,0xFB,0xC0, 0x03,0x81,0xC1,0xC0,0x03,0x81,0xC1,0xC0,0x03,0x81,0xC1,0xC0,0x03,0x81,0xC1,0xC0, 0x03,0x81,0xC1,0xCC,0x03,0x9D,0xC1,0xCC,0x03,0xB9,0xC1,0xEC,0x03,0xF1,0xC0,0xFC, 0x03,0xE1,0xC0,0xFC,0x03,0xE1,0xC0,0xFC,0x03,0xC1,0xC0,0x7C,0x01,0x81,0xC0,0x3C, 0x00, 0x01, 0xC0, 0x1C, 0x00, 0x00, 0x00, 0x00, 0x00, 0x00, 0x00, 0x00, 0x00, 0x00, 0x00, 0x00, };

uchar code jing1[]={//横向取模

/\*-- 文字: 晶 --\*/ /\*-- 宋体 12; 此字体下对应的点阵为: 宽 x 高=16x16 --\*/ 0x00, 0x00, 0x0F, 0xF0, 0x08, 0x10, 0x0F, 0xF0, 0x08, 0x10, 0x0F, 0xF0, 0x08, 0x10, 0x00, 0x00, 0x7E, 0x7E, 0x42, 0x42, 0x7E, 0x7E, 0x42, 0x42, 0x42, 0x42, 0x7E, 0x7E, 0x42, 0x42, 0x00, 0x00, };

uchar code lian1[]={//横向取模 /\*-- 文字: 联 --\*/ /\*-- 宋体 12; 此字体下对应的点阵为:宽 x 高=16x16 --\*/ 0x01,0x08,0xFE,0x8C,0x44,0x48,0x44,0x50,0x7F,0xFE,0x44,0x20,0x44,0x20,0x7C,0x20, 0x47,0xFE,0x44,0x20,0x4E,0x20,0xF4,0x20,0x44,0x50,0x04,0x48,0x04,0x86,0x05,0x04};

```
uchar code xun1[]={//横向取模 
/*-- 文字: 讯 --*/ 
/*-- 宋体 12; 此字体下对应的点阵为; 宽 x 高=16x16 --*/
0x40,0x00,0x27,0xF8,0x31,0x08,0x21,0x08,0x01,0x08,0xF1,0x08,0x17,0xE8,0x11,0x08,
0x11,0x08,0x11,0x08,0x11,0x08,0x11,0x0A,0x15,0x0A,0x19,0x0A,0x11,0x04,0x00,0x00};
```

```
void delay(long int i) 
{ 
      long int j,k; 
     for(j=0;j\le i;j++)for(k=0; k<110; k++);
```

```
}
```

```
//等待按键 
void waitkey() 
{ 
repeat: 
      if(key==1) goto repeat; 
      else delay(1000); 
} 
/*写指令到 LCD 模块*/ 
void transfer_command(int data1) 
{ 
      char i; 
      cs1=0; 
      rs=0; 
     for(i=0; i<8; i++) { 
           sclk=0; 
           if(data1&0x80) sid=1; 
           else sid=0; 
           sclk=1; 
           data1=data1<<=1; 
      } 
} 
/*写数据到 LCD 模块*/ 
void transfer_data(int data1) 
{ 
      char i; 
     cs1=0;
      rs=1; 
     for(i=0; i\le 8; i++) { 
           sclk=0; 
           if(data1&0x80) sid=1; 
           else sid=0; 
           sclk=1; 
           data1=data1<<=1; 
      } 
} 
//连写 2 个字节(即 16 位)数据到 LCD 模块 
void transfer_data_16(uint data2) 
{ 
      transfer_data(data2>>8); 
      transfer_data(data2);
```

```
}
```
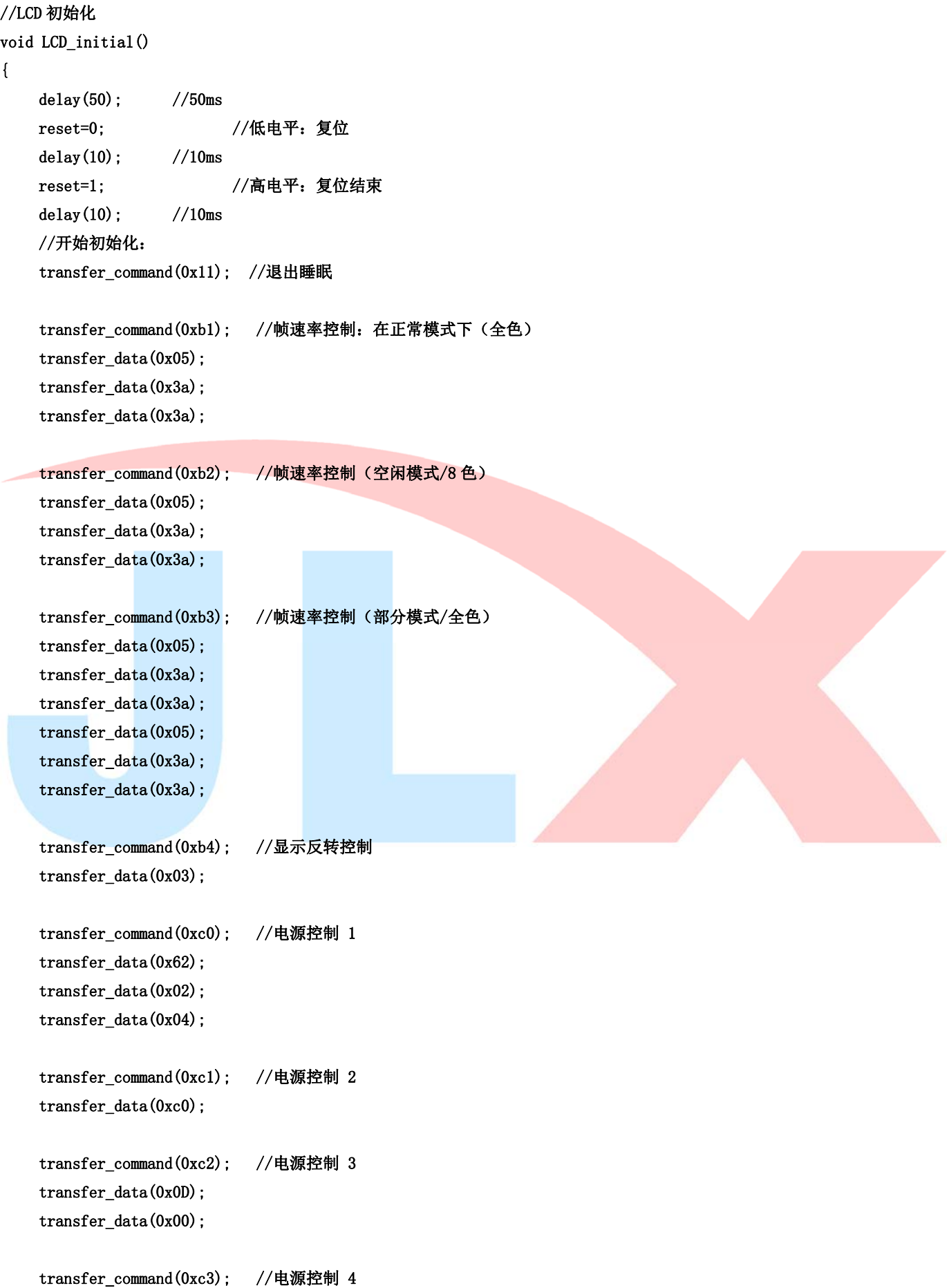

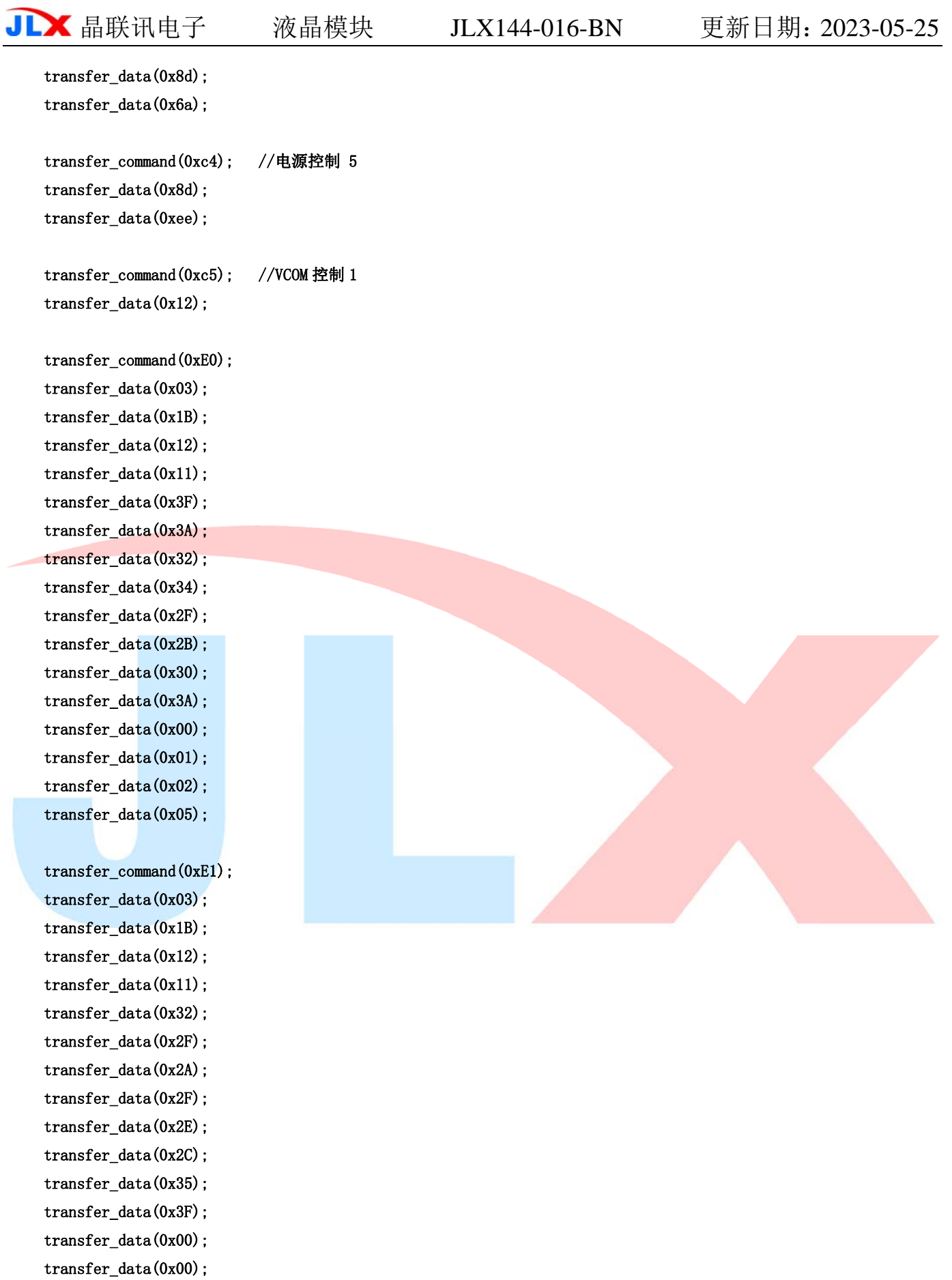

 transfer\_data(0x01); transfer\_data(0x05);

```
■ 晶联讯电子 液晶模块 JLX144-016-BN 更新日期: 2023-05-25
    transfer_command(0x3a); //界面像素格式 
    transfer_data(0x05); 
    transfer_command(0x36); //行扫描顺序,列扫描顺序,横放/竖放 
   transfer_data(normal); //MX=1(行地址顺序: 从左到右), MY=1(列地址顺序: 从上到下), MV=0(竖放), ML=0(纵向
刷新: 从上到下), RGB=1 (依次为 RGB), MH=0 (横向刷新顺序: 从左到右)
   //定义: "normal"就是 "0xc8" ---正常竖放;
    //定义:"CW180"就是"0x08"---在正常竖放基础上转 180 度竖放; 
    //定义:"CCW90"就是"0xa8"---在竖放基础上逆时针转 90 度横放; 
    //定义:"CW90"就是"0x68"---在竖放基础上顺转 90 度横放; 
    transfer_command(0x29); //开显示 
} 
//定义窗口坐标:开始坐标(XS,YS)以及窗口大小(x_total,y_total) 
void lcd_address(int XS,int YS,int x_total,int y_total) 
{ 
    int XE,YE; 
   XS=XS+2; YS=YS+1; 
    XE=XS+x_total-1; 
   YE=YS+y_total-1;
    transfer_command(0x2a); // 设置 X 开始及结束的地址 
    transfer_data_16(XS); // X 开始地址(16 位) 
    transfer_data_16(XE); // X 结束地址(16 位) 
    transfer_command(0x2b); // 设置 Y 开始及结束的地址 
    transfer_data_16(YS); // Y 开始地址(16 位) 
    transfer_data_16(YE); // Y 结束地址(16 位 
    transfer_command(0x2c); // 写数据开始 
} 
//将单色的 8 位的数据(代表 8 个像素点)转换成彩色的数据传输给液晶屏 
void mono_transfer_data(int mono_data,int font_color,int back_color) 
{ 
    int i; 
   for(i=0; i\&3; i++) { 
        if(mono_data&0x80) 
        { 
            transfer_data_16(font_color); //当数据是 1 时,显示字体颜色 
        } 
        else 
        { 
           transfer data 16(back color); //当数据是 0 时,显示底色
        } 
       mono_data<<=1;
    }
```
}

#### //显示单一色彩

```
void display_color(int XS, int YS, int x_total, int y_total, int color)
{ 
      int i,j; 
      lcd_address(XS,YS,x_total,y_total); 
      for(i=0;i<128;i++) 
      { 
          for(j=0;j\leq 128;j++) { 
                 transfer_data_16(color); 
           }
```

```
 } 
}
```
//显示 32x32 点阵的汉字,或相当于 16x16 点阵的图像。温馨提示,数据指针\*dp 是字符型数据(char \*dp) void disp\_32x32(int x, int y, char \*dp, int font\_color, int back\_color) //int x X 轴坐标, int y, Y 轴坐标

```
{
```
}

{

```
 int i,j; 
lcd\_address(x, y, 32, 32);for(i=0; i<32; i++) { 
     for(j=0;j\leq 4;j++) { 
           mono_transfer_data(*dp,font_color,back_color); 
          dp++; } 
 }
```
//显示 16x16 点阵的汉字, 或相当于 16x16 点阵的图像。温馨提示, 数据指针\*dp 是字符型数据 (char \*dp) void disp\_16x16(int x, int y, char \*dp, int font\_color, int back\_color) //int x X 轴坐标, int y, Y 轴坐标

```
 int i,j; 
      lcd\_address(x, y, 16, 16);for(i=0; i<2; i++) { 
           for(j=0;j\langle 16; j++) { 
                  mono_transfer_data(*dp,font_color,back_color); 
                  dp++; 
            } 
      } 
}
```

```
//主程序 
void main(void) 
{ 
     while(1) { 
         LCD_initial(); //初始化
          display_color(0,0,128,128,blue);
          disp_32x32(16+32*0, 32, jing, red, white);
          disp_32x32(16+32*1,32, lian, red, white);
          disp_32x32(16+32*2, 32, xun, red, white);
          disp_16x16(8+16*2, 8, jing1, red, white);
          disp_16x16(8+16*3, 8, lian1, red, white);
         disp_16x16(8+16*4, 8, xun1, red, white);
          waitkey(); 
         display_color(0,0,128,1128,red);
          waitkey(); 
         display_color(0,0,128,128,green);
          waitkey();
           display_color(0,0,128,128,blue); 
          waitkey(); 
      } 
}
```